# **LXC**

• LXC- Astra Linux Special Edition .10015-01 (1.6)

- <sup>o</sup> [LXC-](#page-0-1)
- $\circ$  [LXC-](#page-2-0)
- . :
- [QEMU/KVM Astra Linux](https://wiki.astralinux.ru/pages/viewpage.action?pageId=3277425)
- [Docker Astra Linux Special Edition .10015-01 1.7](https://wiki.astralinux.ru/pages/viewpage.action?pageId=158602120)
- [FireJail](https://wiki.astralinux.ru/pages/viewpage.action?pageId=27361937)

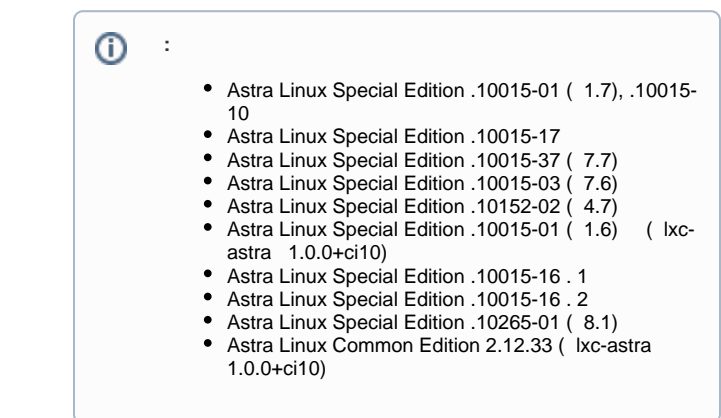

 $LXC$  —  $\qquad$ . LXC , ; LXC ; • LXC cgroups, ; , root- LXC- (, uid 0 uid 0) ( LXC 1.0) « », uid 0 , . **cgroups (control group)** — , (,,,,-). , . cgroups , ( , , nice), LXC. cgroups : • (resource limiting): , ;  $\begin{array}{c} \bullet & \circ \\ \bullet & \circ \\ \bullet & \circ \end{array}$  $\begin{array}{c} \bullet \\ \bullet \\ \bullet \end{array}$ : ; : , , ; : (freezing) , (checkpointing) .

## <span id="page-0-0"></span>LXC- Astra Linux Special Edition .10015-01 ( 1.6)

⊕ LXC Astra Linux Special Edition

```
synaptic) :
```
sudo apt install lxc lxc-astra

lxc-astra 1.0.0.

⋒ lxc : /usr/share/lxc/templates/.

<span id="page-0-1"></span>LXC-

#### 1. /etc/default/lxc-net :

⊙

```
USE_LXC_BRIDGE="true"
LXC_BRIDGE="lxcbr0"
LXC_ADDR="10.0.3.1"
LXC_NETMASK="255.255.255.0"
LXC_NETWORK="10.0.3.0/24"
LXC_DHCP_RANGE="10.0.3.2,10.0.3.254"
LXC_DHCP_MAX="253"
LXC_DHCP_CONFILE=""
LXC_DOMAIN=""
```
#### 2. /etc/lxc/default.conf :

lxc.net.0.type = empty

:

```
lxc.net.0.type = veth
lxc.net.0.link = lxcbr0
lxc.net.0.flags = up
```
#### 3. lxc-net:

sudo systemctl restart lxc-net

4. :

```
-, - Astra Linux Special Edition (x.7 1.6) astralinux-se, Astra Linux Common Edition - astralinux-ce., -,
⊙
    /etc/apt/sources.list.
```

```
# Astra Linux Specail Edition:
sudo lxc-create -t astralinux-se -n container-1
```

```
# Astra Linux Common Edition:
sudo lxc-create -t astralinux-ce -n container-1
```
container-1, -n;

```
5. 
 Astra Linux Special Edition /parsecfs. ( /var/lib/lxc/<_>/config) ( -):
```

```
echo "lxc.mount.entry = /parsecfs parsecfs none bind 0 0" | sudo tee -a 
/var/lib/lxc/container-1/config
```
6. :

sudo lxc-start -n container-1

7. , , .. :

sudo lxc-info -n container-1 -iH

 $IP-$ .

8. , ( - admin - , , - astralinux):

```
ssh -l admin `sudo lxc-info -n container-1 -iH`
```
### <span id="page-2-0"></span>LXC-

1. :

```
sudo lxc-start -n <_>
```
2. :

sudo lxc-stop -n <\_>

3. :

```
sudo lxc-ls -f
```
4. :

```
ssh -l admin 10.10.10.100
```

```
( , ssh- ). — astralinux.
```
: admin.

#### 5. :

sudo lxc-destroy -n <\_>

6. , Astra Linux Common Edition :

```
sudo lxc-console -n <_>
```

```
7. 
 ping (, ICMP). ping :
       a. 
           :
```
id

```
uid=1000(admin) gid=1001(astra-admin) groups=1001(astra-admin),27
(sudo),333(astra-console)
```
b. ( - astra-admin 1001) ICMP:

```
sudo sysctl -w net.ipv4.ping_group_range="1001 1001"
net.ipv4.ping_group_range = 1001 1001
```
ICMP :

```
sudo sysctl -w net.ipv4.ping_group_range="0 2147483647"
net.ipv4.ping_group_range = 0 2147483647
```
8. LXC- Astra Linux Special Edition:

a. :

```
sudo lxc-stop -n container-1
```
b. /parsecfs/unsecure\_setxattr:

echo 1 | sudo tee /parsecfs/unsecure\_setxattr

c. , PARSEC\_CAP\_UNSAFE\_SETXATTR:

sudo execaps -c 0x1000 -- lxc-snapshot -n <\_>

d. /parsecfs/unsecure\_setxattr:

echo 0 | sudo tee /parsecfs/unsecure\_setxattr

(lxc-snapshot -L, lxc-snapshot -r) /parsecfs/unsecure\_setxattr PARSEC\_CAP\_UNSAFE\_SETXATTR .

, ( ), , .